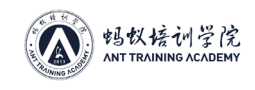

# **第八章 运维常见问题及处理方法**

矿场或矿机故障原因多样,先从简单的排查网络、升级固件、复位、检查排线、更换电源、 卡刷控制板、清理灰尘、降低环境温度等,如未解决还需从电力、环境等方面排查。现场确 实无法解决的返售后处理,大致思路可参考以下内容:

#### **一、断网**

#### **1、整个机架断网**

现象:服务器闪红灯或运行灯常亮,处于死机状态

- (1)检查第一个傻瓜交换机是否出现断电情况,若断电恢复,供电网络即可恢复;
- (2)更换主网线在傻瓜交换机上的网口,排查网口是否有问题;

(3) 更换网口后网络还未恢复, 将主网线插到下一个交换机上; 如下层网络恢复, 即是上 一层交换机坏,更换即可。如网络未恢复,即可判断为主网线故障,可以更换水晶头。若无 作用,更换整根网线;

#### **2、分层断网**

现象:服务器闪红灯或运行灯常亮,处于死机状态

- (1)检查对应交换机是否断电;
- (2) 更换交换机与上一交换机之间的连接网线;
- (3)上述方法无作用,更换交换机;

#### **3、整个厂房断网**

- (1) 检查汇聚交换机是否断电;
- (2)检查光电转换器是否断电;
- (3) 建议光电转换器及汇聚交换机建立电路及网络双路由保护措施;

### **二、断电**

1、厂房断电后需将空开全部关闭,待送电完成后将空开开启,保护服务器正常运行;

2、积极联系相关人员及时恢复送电;

#### **三、服务器重启**

**后台软起:**

1、进入服务器后台选择重启选项卡

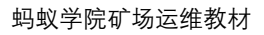

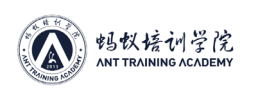

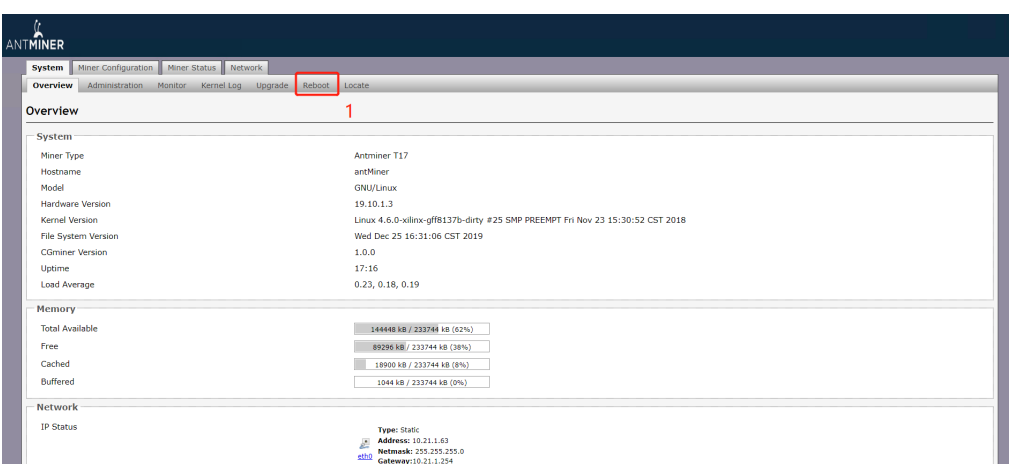

2、点击重启按钮后等待服务器启动即可

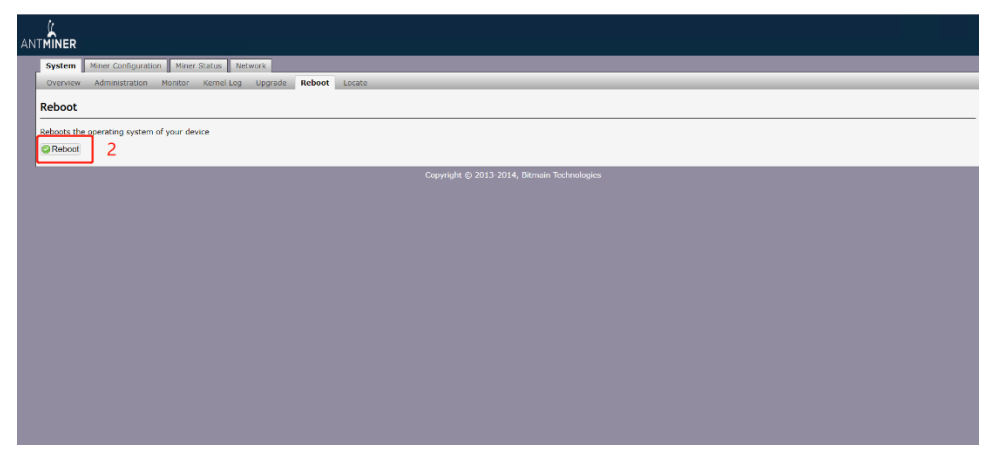

#### **断电重启:**

МY 1、断开电源线与电源连接,使服务器断电; 2、待服务器风扇停止运行后,再将电源线与电源连接,恢复送电;

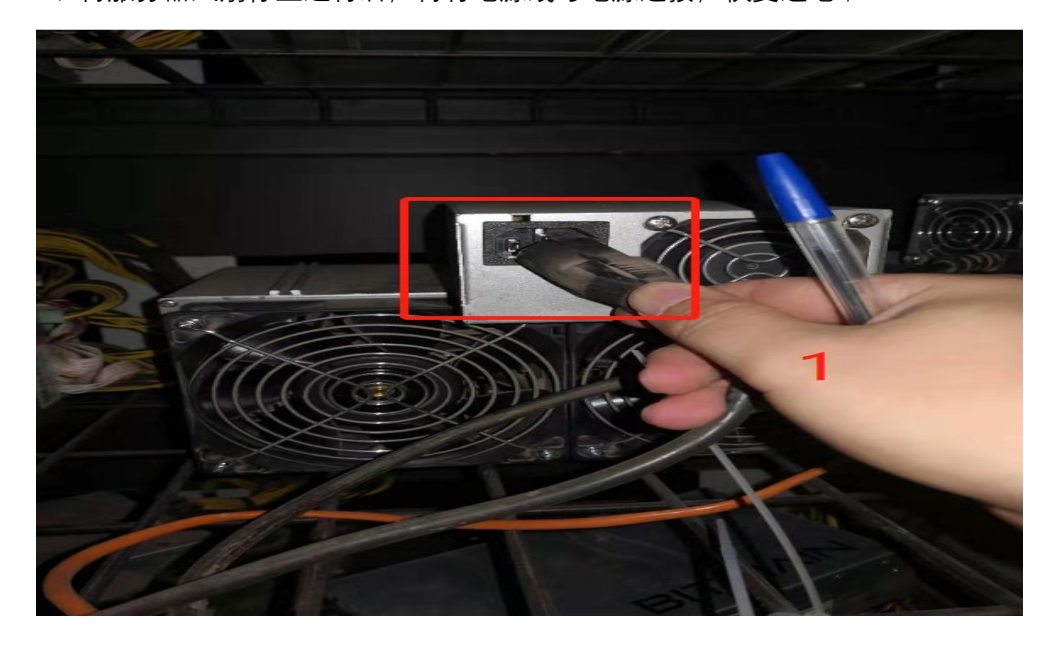

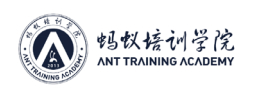

# **四、服务器重置**

#### **后台重置**:

1、进入服务器后台选择升级选项卡;

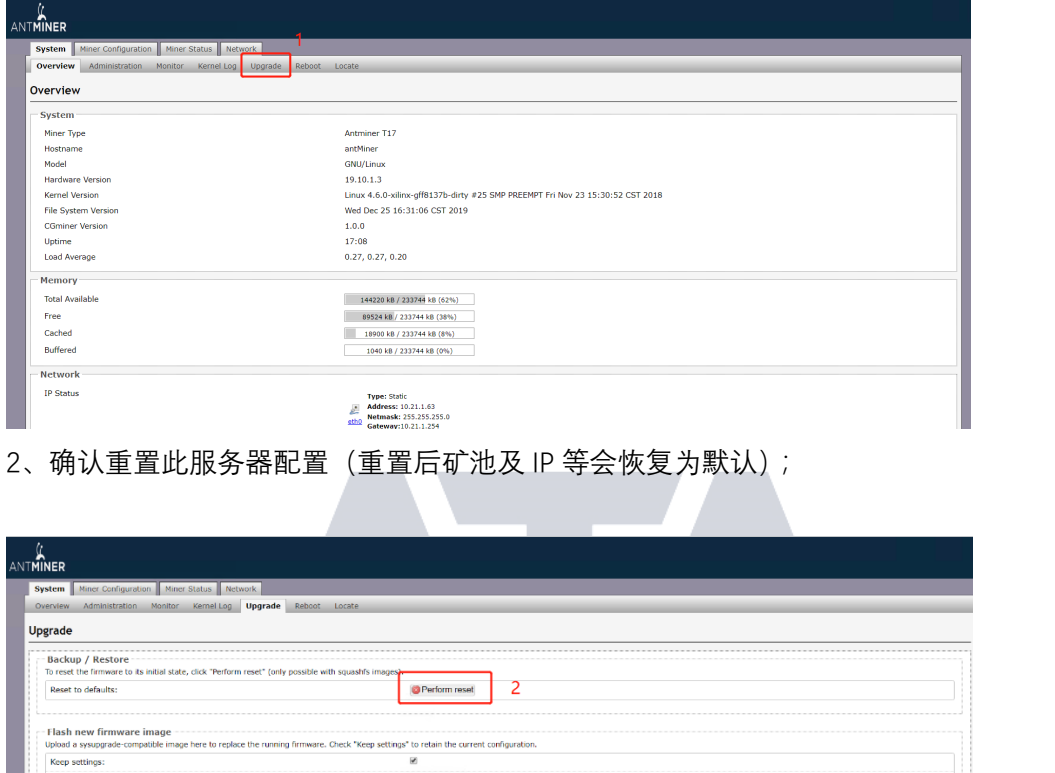

选择文件 未选择任何文件 I I Inshimage...

**手动重置:**

Imane:

1、对服务器进行断电重启操作;

2、用合适的物体按压键, 等待控制板运行灯及控制板告警等一起闪 3 次左右, 服务器即 恢复出厂设置;

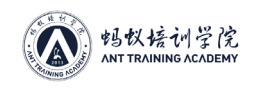

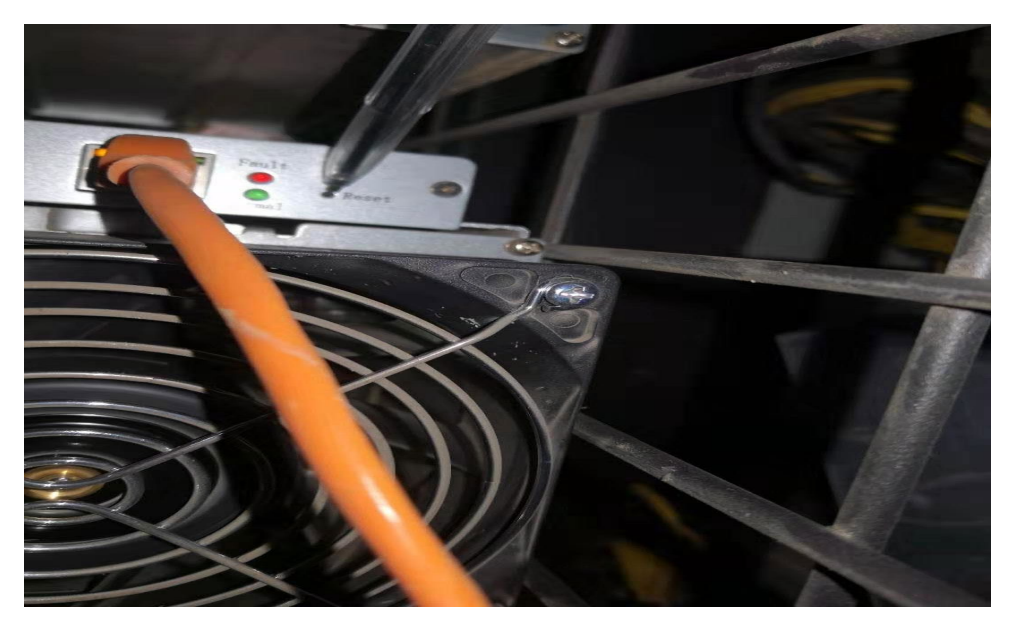

# **五、刷固件**

步骤解读:

1、进入服务器后台界面选择升级选项卡;

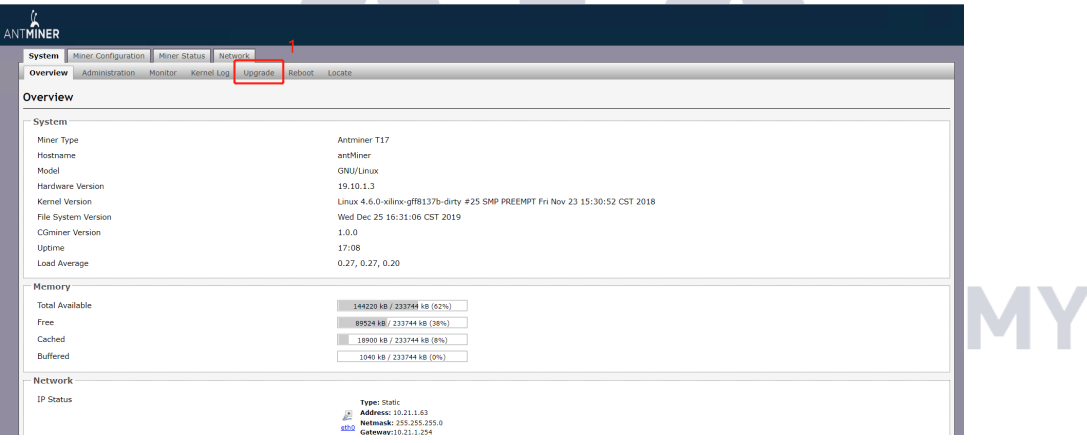

2、选择与服务器型号匹配的固件;

3、确认刷入固件;

4、此选项为是否保留之前的配置(勾选后刷入固件后会保留之前的配置,取消勾选后刷完 固件后会清除之前配置内容);

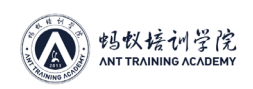

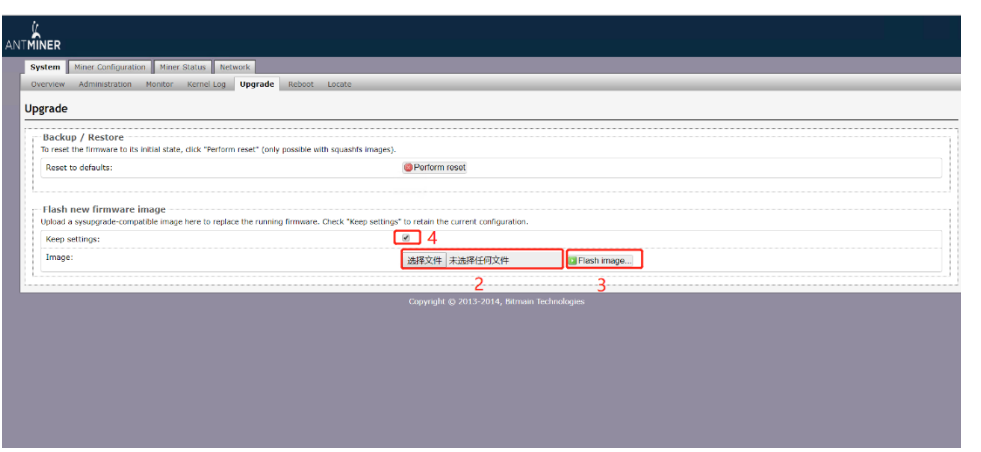

## **六、掉芯片(或芯片数量过多,芯片显示 xxx 温度显示 0)**

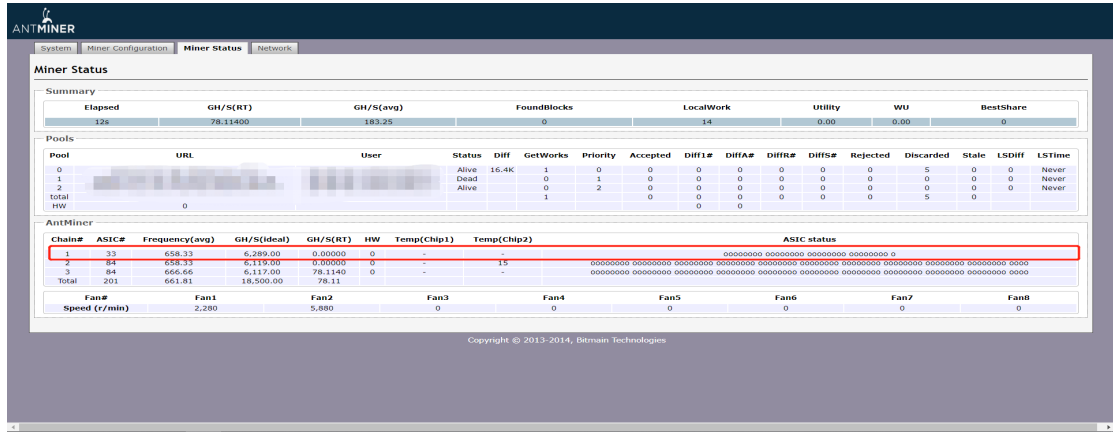

维护方法:处理方法适用于大部分机型。

1、进入后台页面,可以直观观察到算力板芯片数量,判断几号板掉芯片; 2、观察服务器运行时长,若天数较长很有可能是误报,重启服务器后会恢复; 3、若运行时间较短,可以对服务器进行刷固件操作,起来后观察状态;若还是掉芯,则下 架(标注:某板掉芯片);

**七、3#掉板**

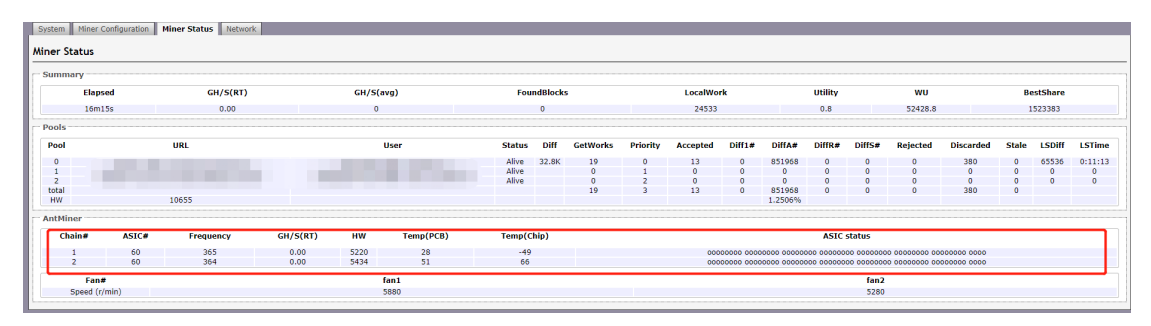

维护方法:处理方法适用于大部分机型。

- 1、进入后台页面,可以直观观察到算力板数量,判断几号板掉;
- 2、观察服务器运行时长,若天数较长很有可能是误报,重启服务器后会恢复;

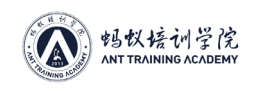

- 3、若运行时间较短,可对服务器进行以下操作:
	- (1)检查服务器排线是否插紧有无损坏,未插紧或排线损坏算力板检测不到

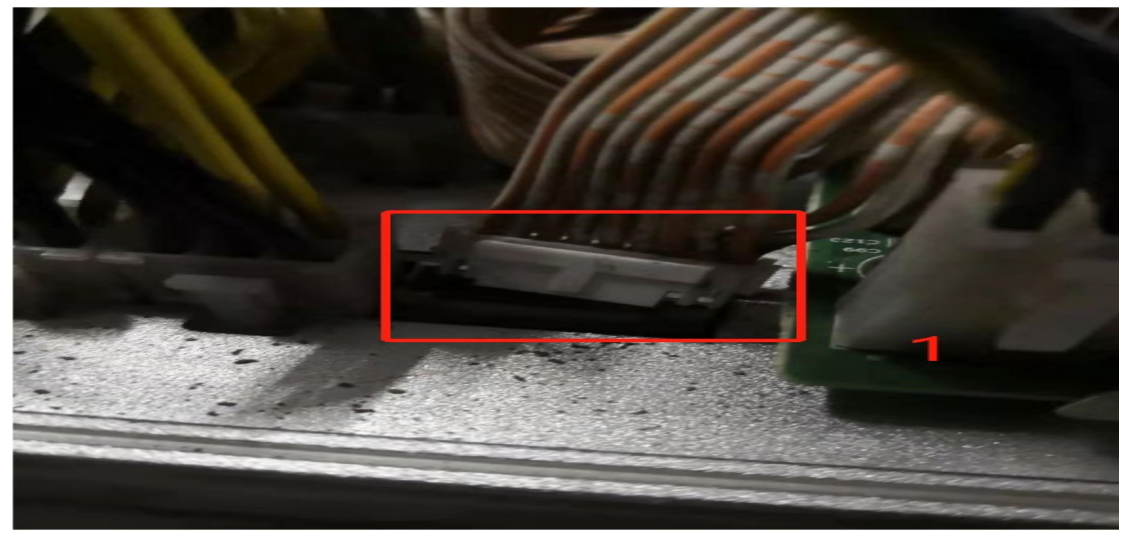

(2)检查排线接口是否存在大量尘土,如存在进行除尘,再通电观察状态

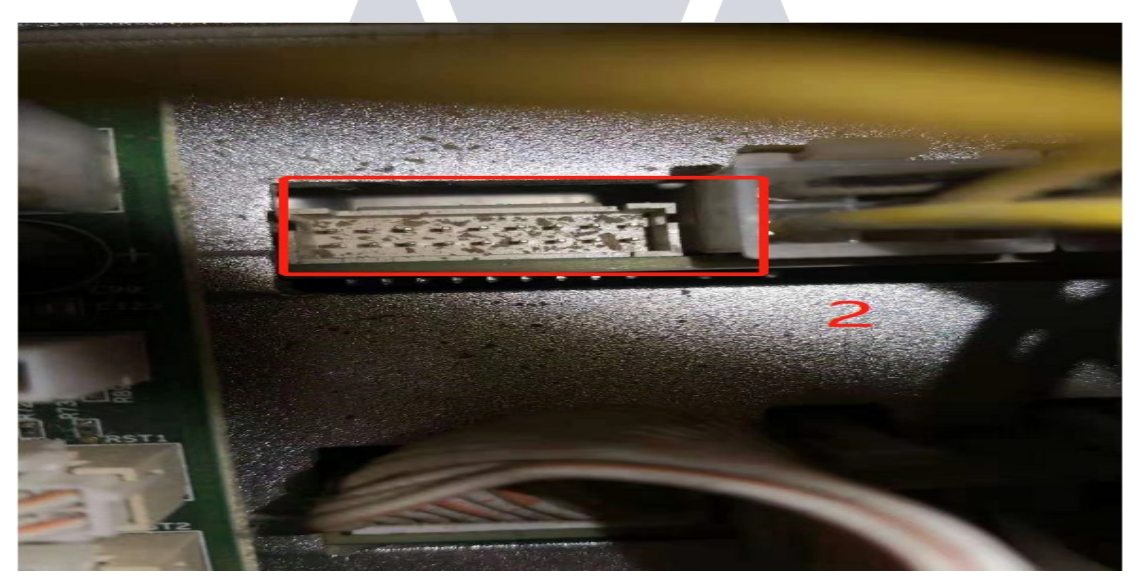

- (3)若还是检测不到更换排线排查是否是排线问题
- (4)对服务器进行刷固件及操作
- (5)检查电源是否插紧或损坏,起来后观察状态,若还是掉板则下架(标注:某板掉板)

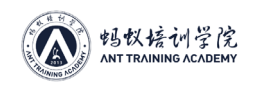

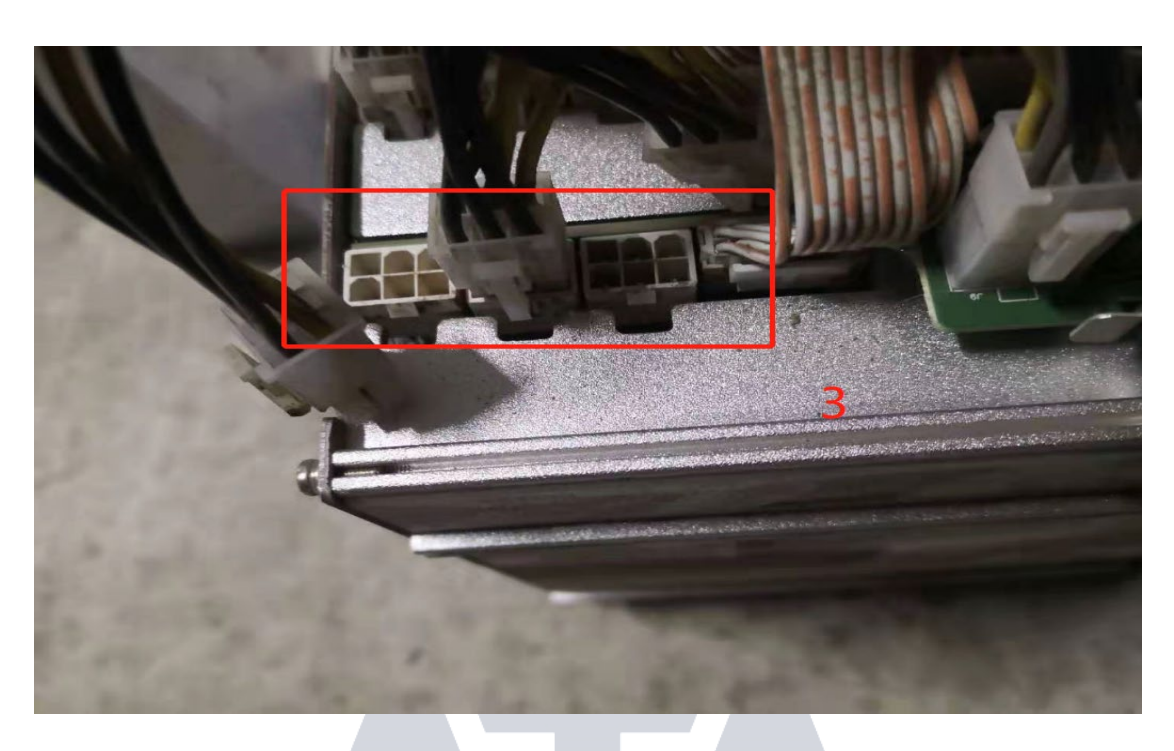

# **八、2#无算力(温度显示正常,芯片数量正常)**

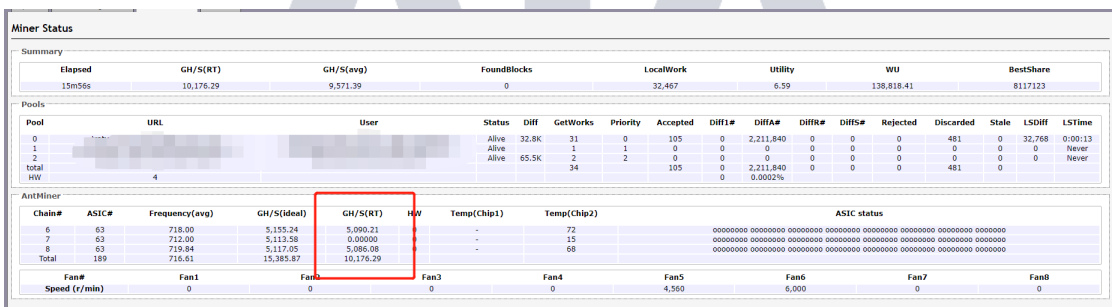

维护方法:处理方法适用于大部分机型。

1、进入后台页面,可以直观观察到算力板实时算力数量,判断几号板算力不合格;

2、观察服务器运行时长,若天数较长,重启服务器后会恢复;

3、若运行时间较短:(1)可以对服务器进行刷固件操作,起来后观察状态;(2)更换排线;

(3)更换电源操作,检查电源是否插紧或损坏起来后观察状态,若还是无算力则下架(标 注:某板无算力);

## **九、三板无算力**

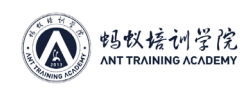

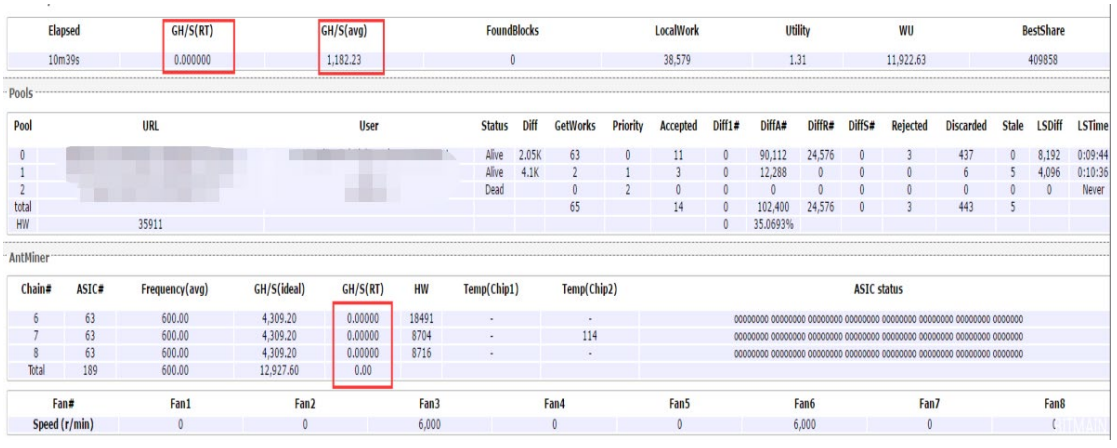

维护方法:处理方法适用于大部分机型。

1、进入后台页面,可以直观观察到算力板实时算力为 0;

2、观察服务器运行时长,若天数较长,重启服务器后会恢复;

3、观察算力板温度,温度过高导致的无算力,先调节厂房温度然后在重启服务器,算力会 恢复正常,温度应及时调整避免服务器受损;

4、若运行时间较短,可以对服务器进行刷固件及更换电源恢复出厂设置操作,起来后观察 状态, 若还是无算力则下架(标注: 某板无算力);

### **十、2#算力低**

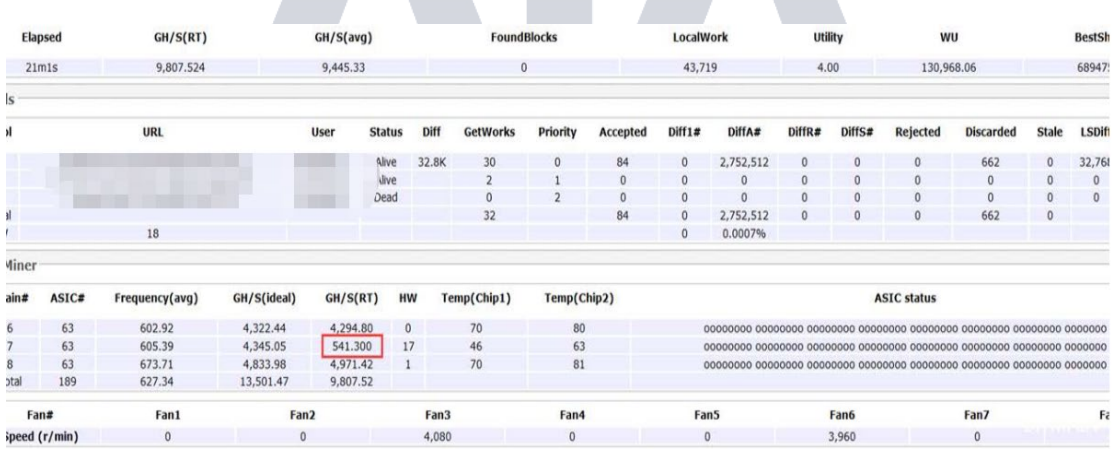

维护方法:处理方法适用于大部分机型。

1、进入后台页面,可以直观观察到算力板实时算力低于理论算力特别多;

2、观察服务器运行时长,若天数较长,重启服务器后会恢复;

3、若运行时间较短:

(1) 可以先对服务器进行刷固件操作, 观察状态;

(2)可能是电源输出不够,更换电源,观察状态;

(3)恢复出厂设置操作,起来后观察状态,若还是算力低则下架(标注:某板算力低);

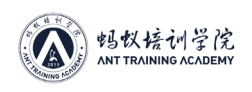

# **十一、风扇转速过低(或风扇转速虚高)**

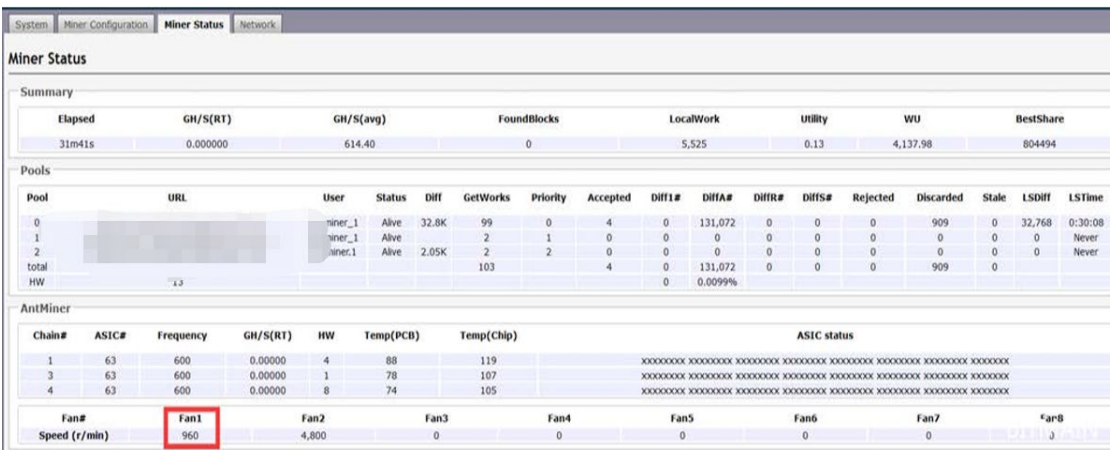

维护方法:处理方法适用于大部分机型。

1、进入后台页面,可以直观观察到风扇转速或者可以进入日志(LOG)页面 Ctrl+F 查找 fan, 即可显示风扇运行个数及转速;

2、转速低的风扇观察是否有异物阻挡若无异物,可对风扇进行更换;

## **十二、接通电源后服务器所有灯不亮**

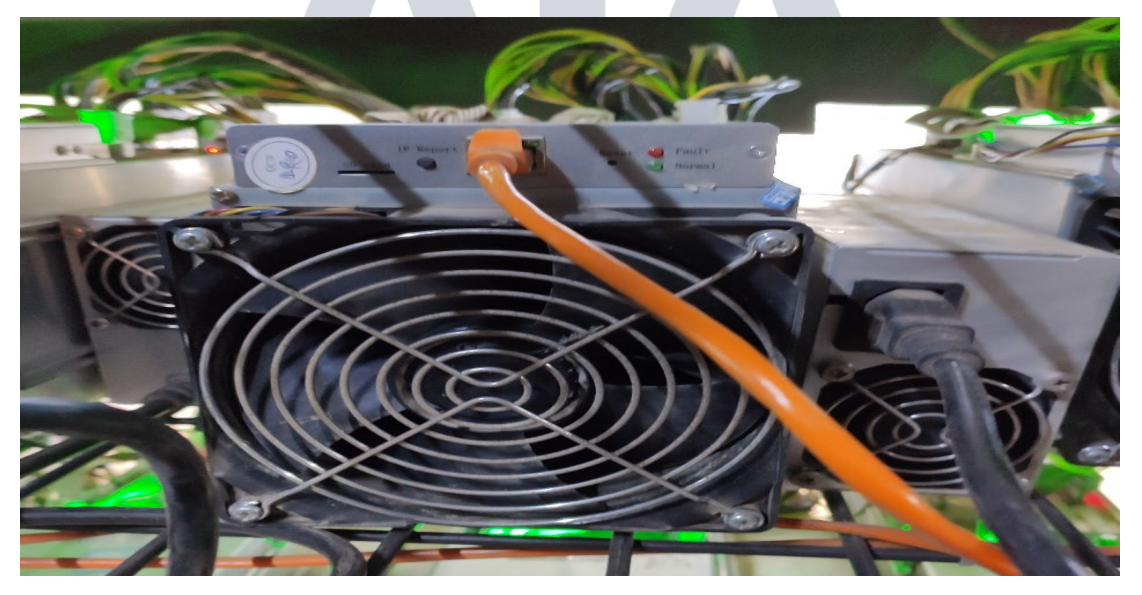

维护方法:处理方法适用于大部分机型。

1、 检查控制板及算力板电源是否插紧,排除电源插口未查或松动的问题;

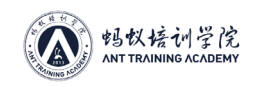

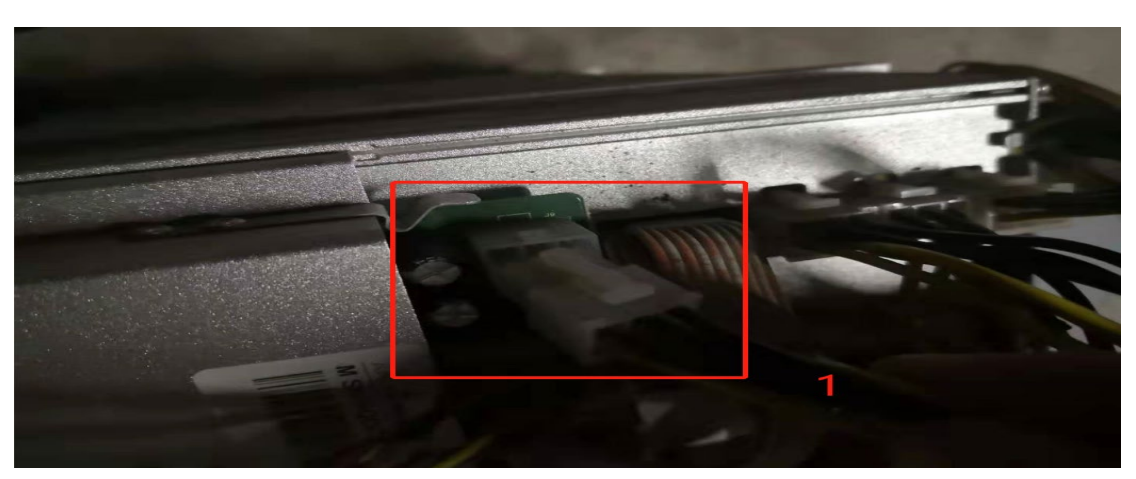

2、 检查电源线是否损坏,排除电源线问题;

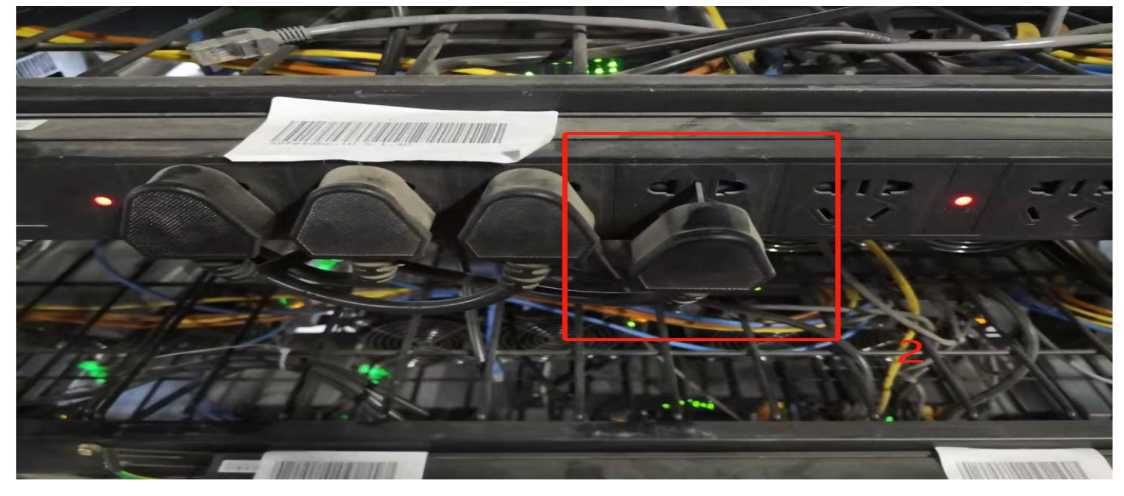

- 3、 电源进行更换,排除电源问题,若电源无问题则是服务器控制板问题; 4、下架更换控制板可以解决这种问题; **ICADE** MY ÷
- **十三、无法启动**

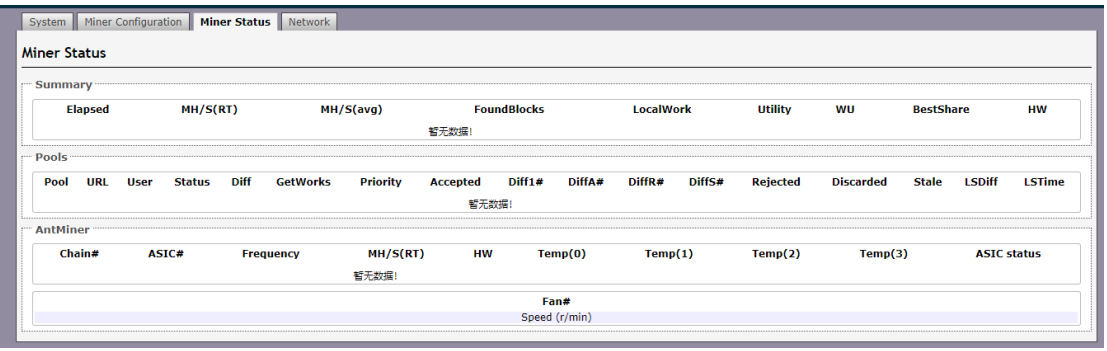

维护方法:处理方法适用于大部分机型。

1、进入 LOG 页面检查风扇运行情况是否正常,若风扇异常 log 只显示一台风扇转速,检查 服务器风扇连接线是否损坏或风扇损坏,更换风扇即可解决问题;

2、若风扇无问题有可能是电源输出不够,更换电源即可;

3、若电源无问题,问题可能出在控制板,刷固件观察一段时间后还是无法启动,下架送修;

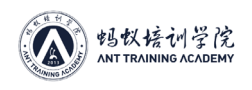

4、个别机型未配置矿池服务器也是无法启动;

### **十四、如遇到服务器在低温环境下运行,导致无算力或算力低情况**

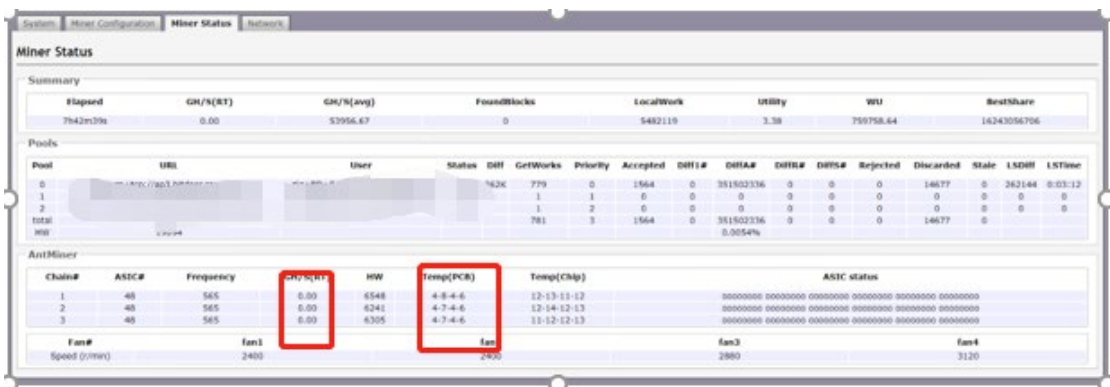

维护方法:处理方法适用于大部分机型。

- 1、调节厂房温度,待温度上来后重启服务器, 算力即可恢复;
- 2、将服务器放到温度高的地方,待温度上来上架即可恢复;

# **十五、服务器无法刷矿池问题时**

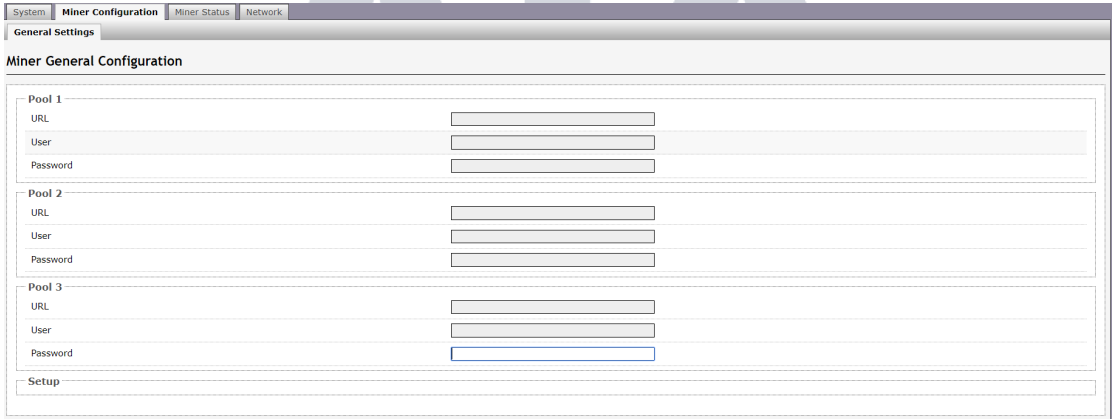

Reset Save&Apply

维护方法:

1、服务器固件版本较低,无法刷矿池;可进行刷最新受控固件处理;

2、对服务器进行恢复出厂设置操作, 修改 IP 后在刷矿池;

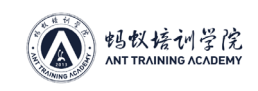

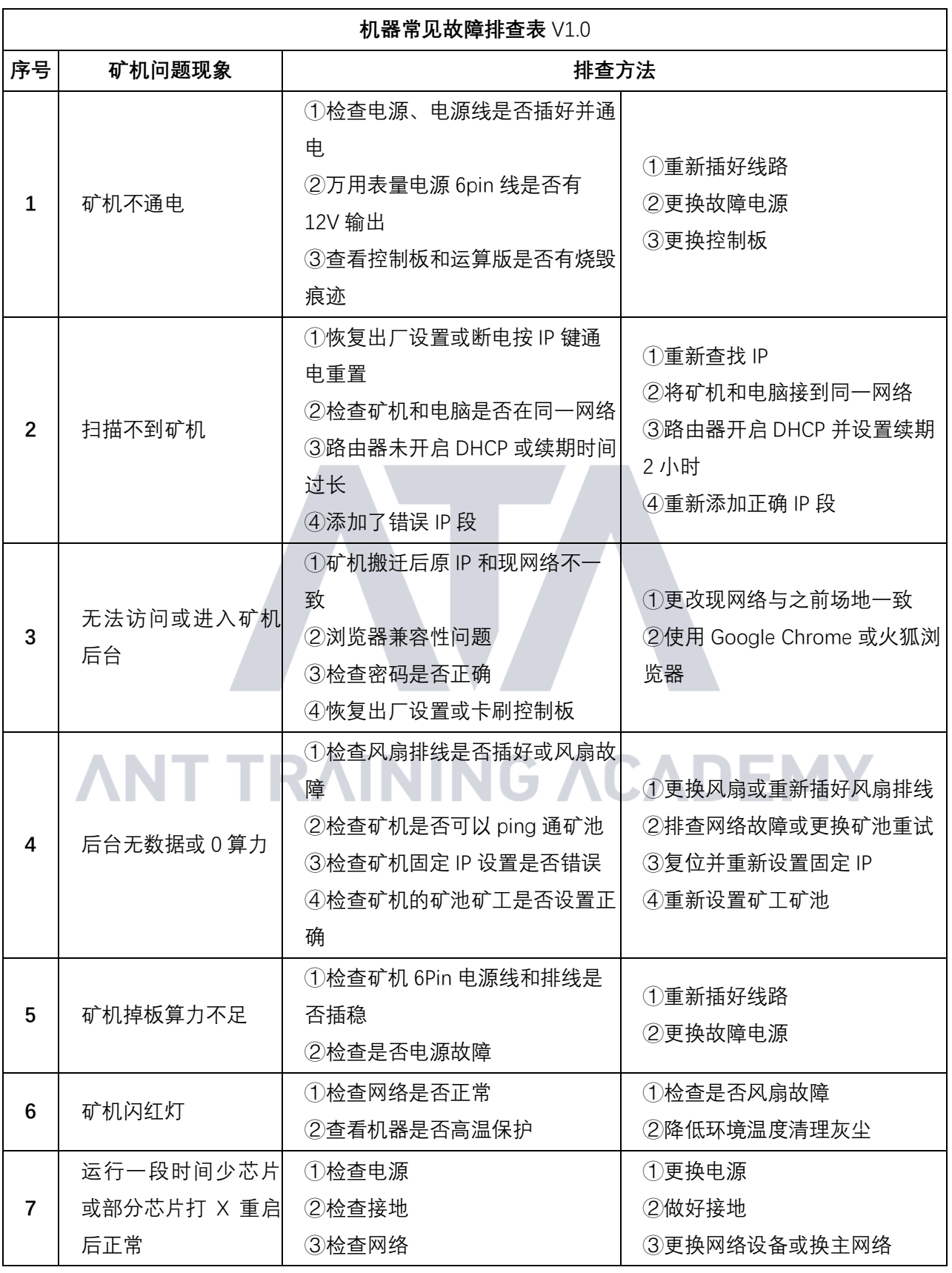

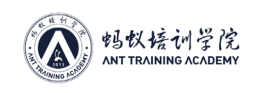

蚂蚁学院矿场运维教材

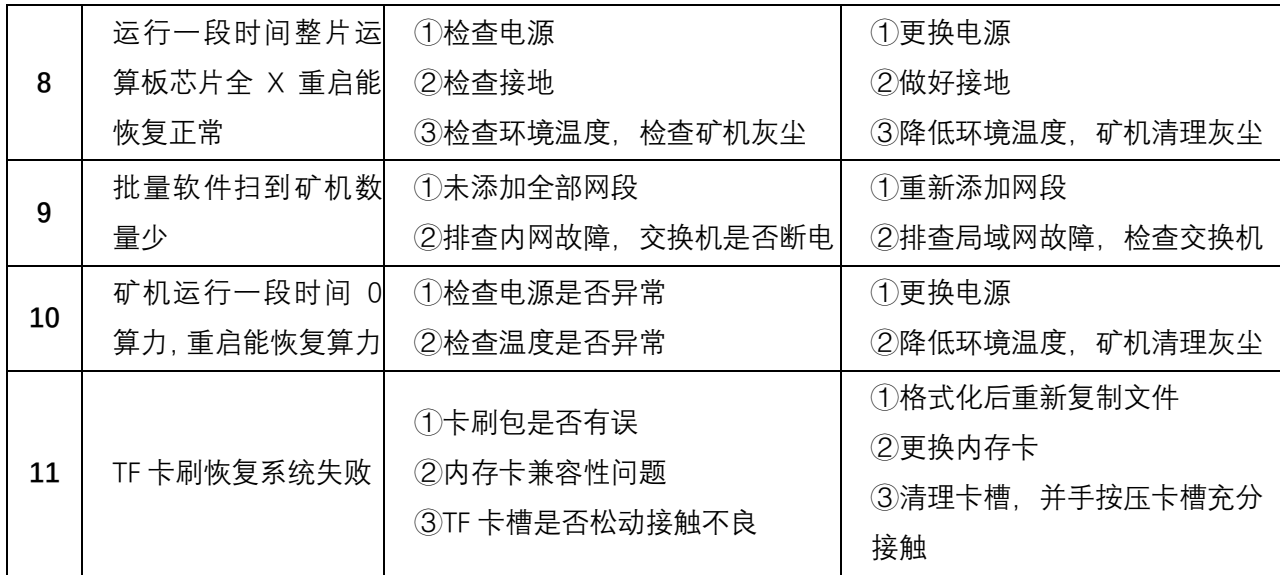

**ANT TRAINING ACADEMY**